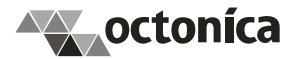

# **АИС Сапфир. Версия 6. Установка клиентской части**

### **Системные требования**

Для работы клиентского приложения АИС Сапфир версии 6 требуется программная среда с установленными следующими компонентами:

- − ОС семейства Microsoft Windows (x32 или x64) версий 8.1 или выше
- − .Net Framework версии 4.5.2 и выше
- − Microsoft Office версий 2010, 2013, 2016, 2019 (при работе с Microsoft Excel)

Компьютер, на который устанавливается клиентское приложение АИС Сапфир 6 должен находиться в одном домене Windows с установленным сервером приложений АИС Сапфир 6.

#### **Файлы дистрибутивов клиента**

Клиент поставляется в формате файла .msi с названием вида SapphireClientSetup(x86)\_6.0.*x*.*xx*.msi, где 6.0.*x*.*xx* – номер версии клиента АИС Сапфир.

#### **Установка с помощью мастера установки**

Для установки приложения с помощью мастера установки, необходимо запустить соответствующий файл дистрибутива и следовать предложениям мастера установки.

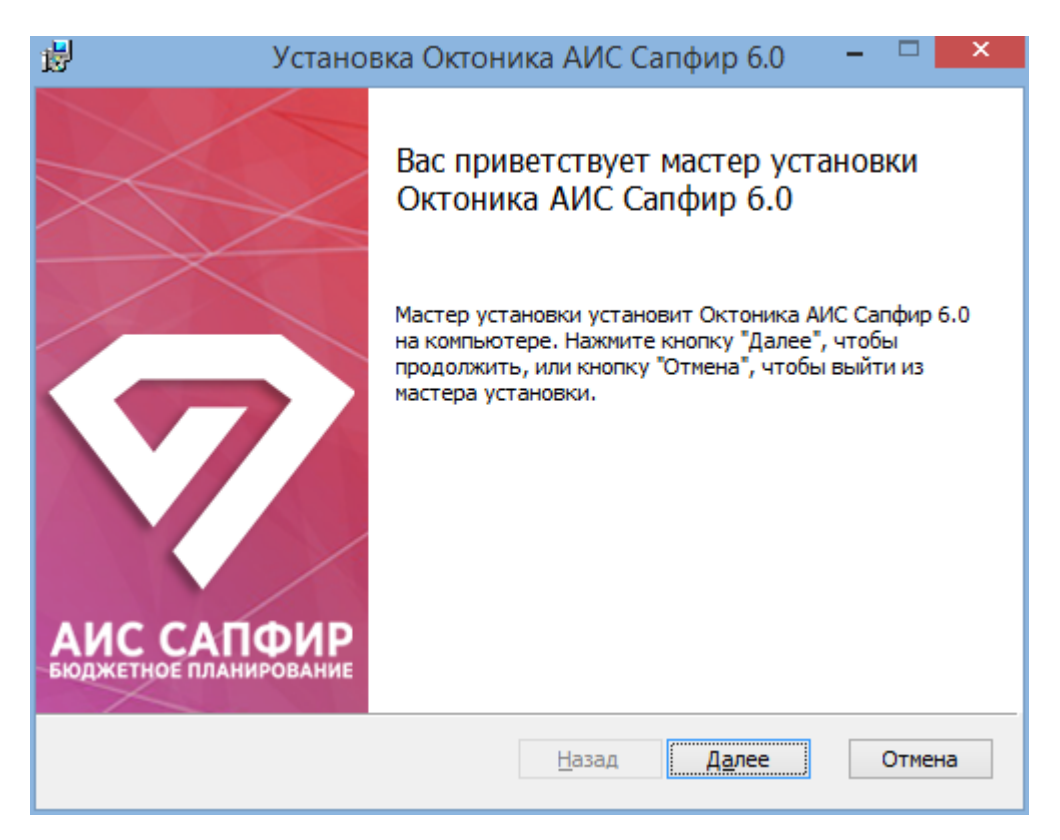

При установке приложения можно выбрать путь установки, по умолчанию программа устанавливается в *C:\Program Files (x86)\SapphireClient*.

## **Установка в скрытом режиме**

Клиентское приложение АИС Сапфир версии 6 можно установить из командной строки в скрытом режиме. Для первоначальной установки msi пакета в скрытом режиме используется команда msiexec.exe, например:

msiexec /i "C:\distr\SapphireClientSetup(x64)\_6.0.1.34.msi"/q